# Consulta de Expedição:

Para consultar expedições, editar as mesmas, efetuar upload de arquivos, ou cancelar, deve se ir:

#### **Expedição> Consulta de pedido de expedição**

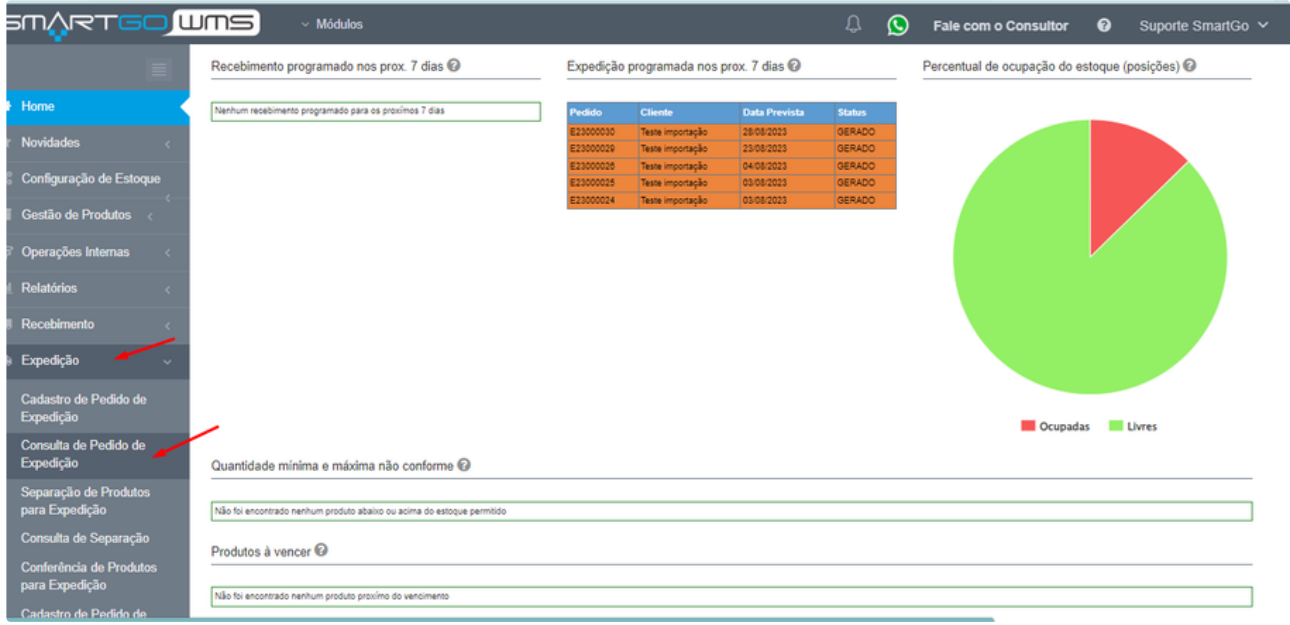

Caso deseje exportar possui a opção, e também em cada linha possui opções de uploads, edição ou cancelamento de cada pedido de expedição:

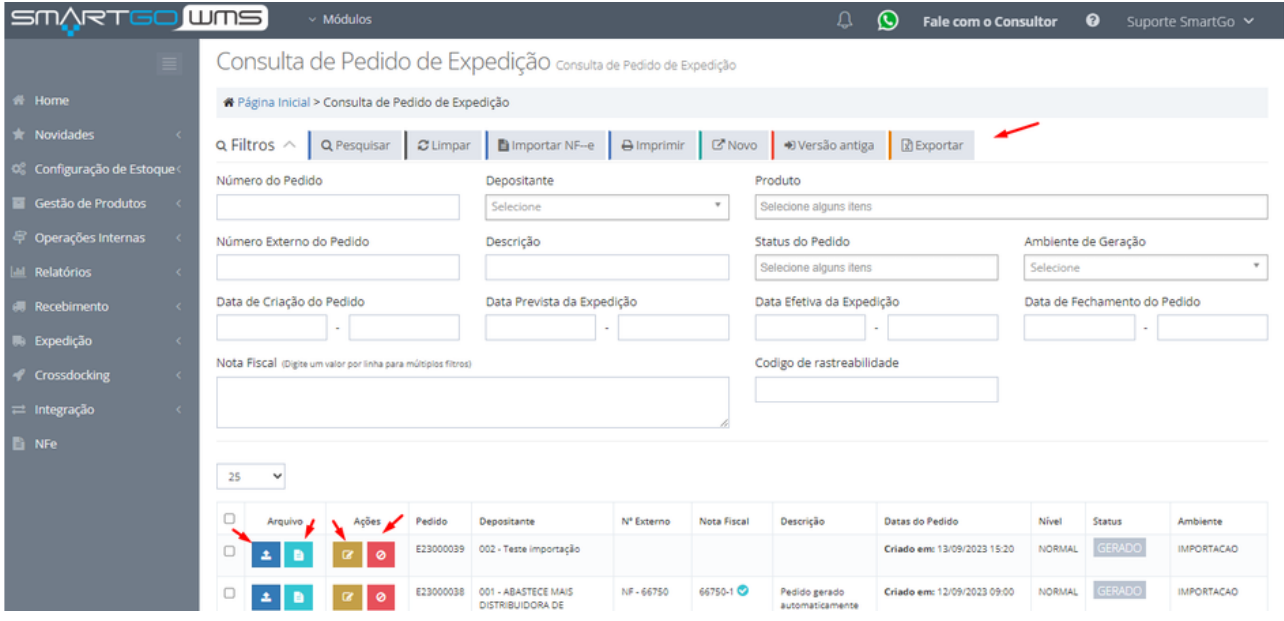

No primeiro ícone de seta pra cima, em azul escuro, poderá efetuar upload de arquivos que deseja vincular ao pedido, arquivos de imagem ou pdf, com até 1.0 MB.

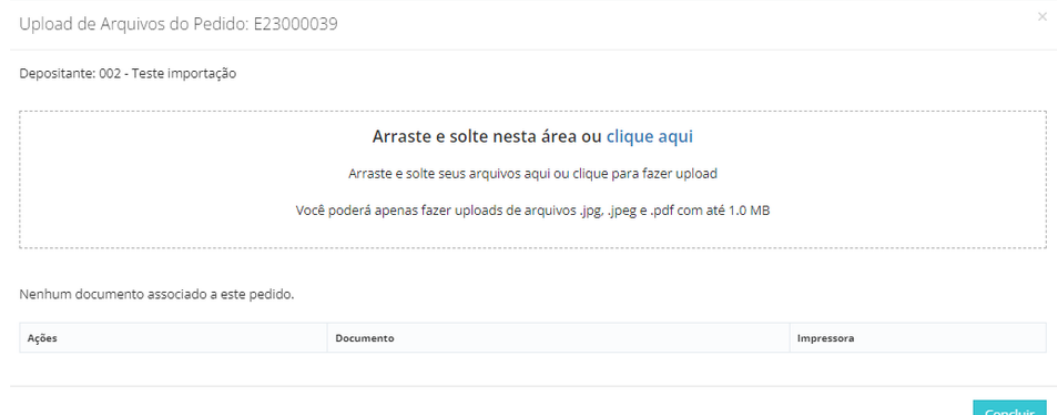

Na segunda opção, ícone azul claro, poderá subir o arquivo xml da nota fiscal, também com até 1.0 MB de tamanho. Lembrando que caso tenha gerado o arquivo manual ou por excel, é possível subir o arquivo xml com as informações:

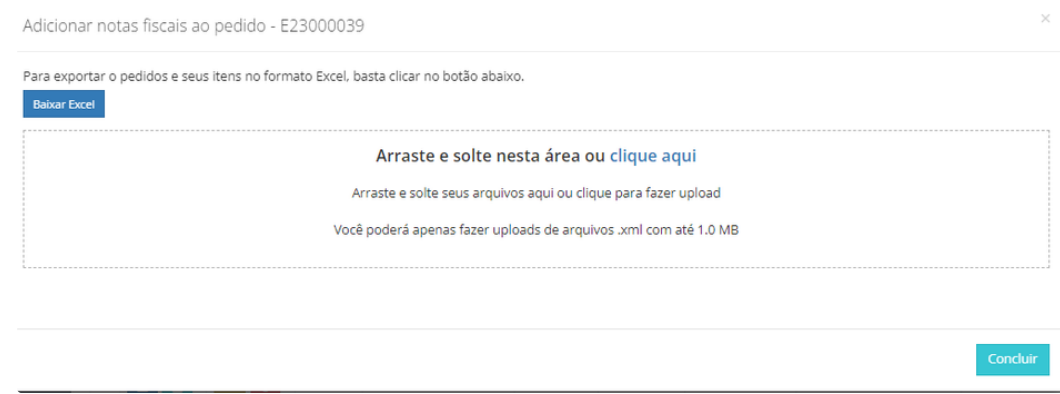

No ícone de lápis, na aba inicial de **pedido**, poderá verificar os dados, e editar se necessário, incluir alguma observação no campo descrição:

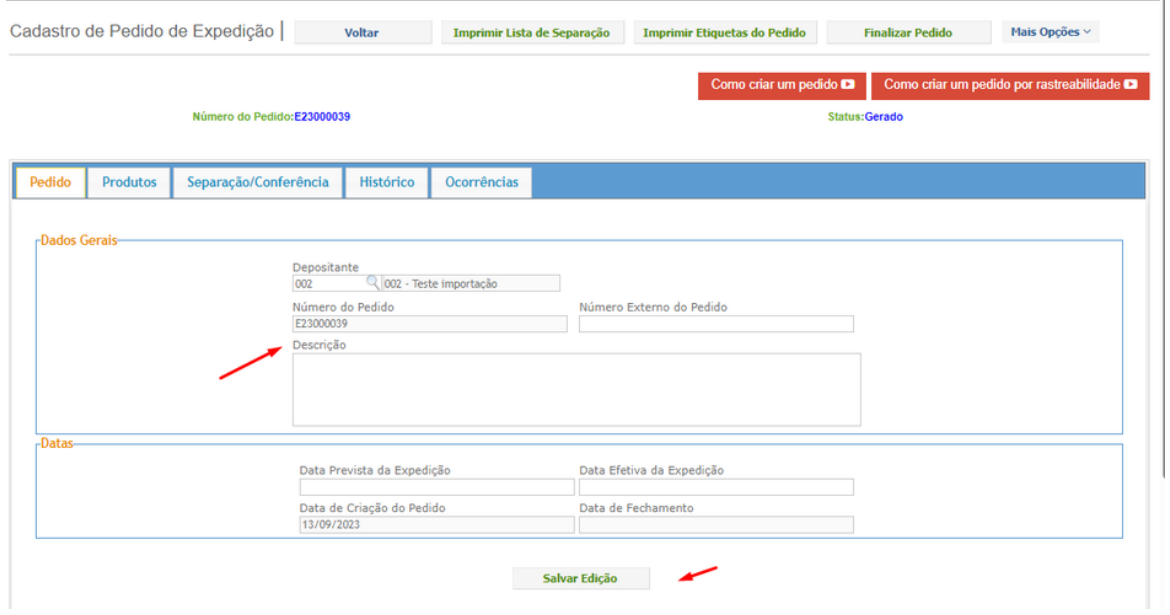

Na segunda aba **produto**, poderá verificar os dados do pedido, como os produtos, endereço de retirada, os protocolos de depósito, o status do pedido, e também poderá adicionar um novo produto, caso o pedido esteja apenas no status **gerado:**

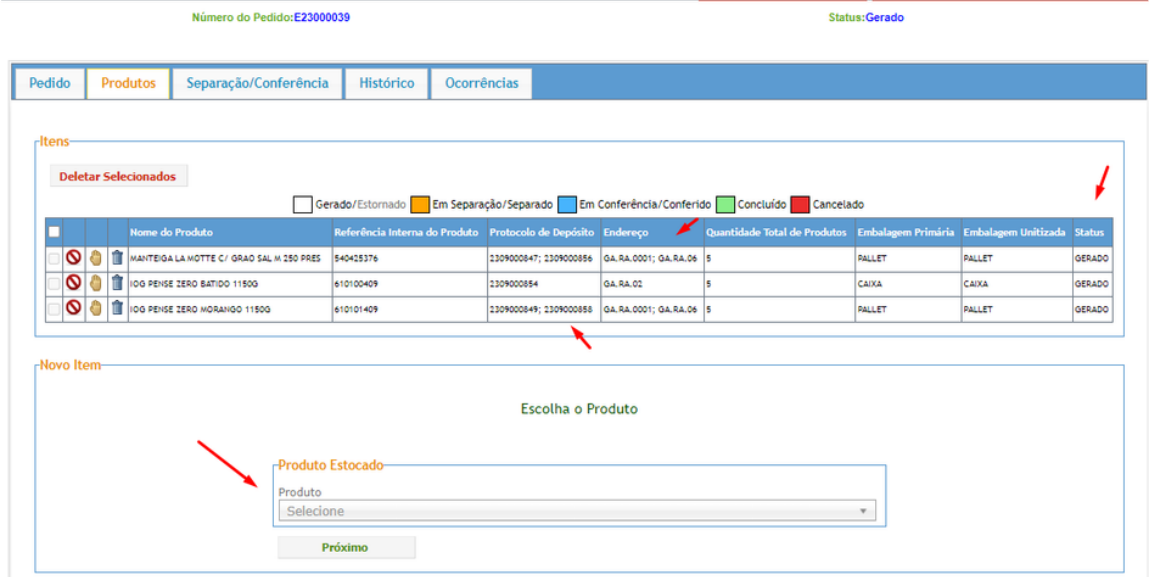

Na aba **Separação/ Conferência**, poderá efetuar pelo botão manualmente a separação e conferência do pedido, também é possível imprimir a lista de separação ou as etiquetas dos produtos do pedido. E por fim poderá finalizar o pedido, que estarem em status conferido:

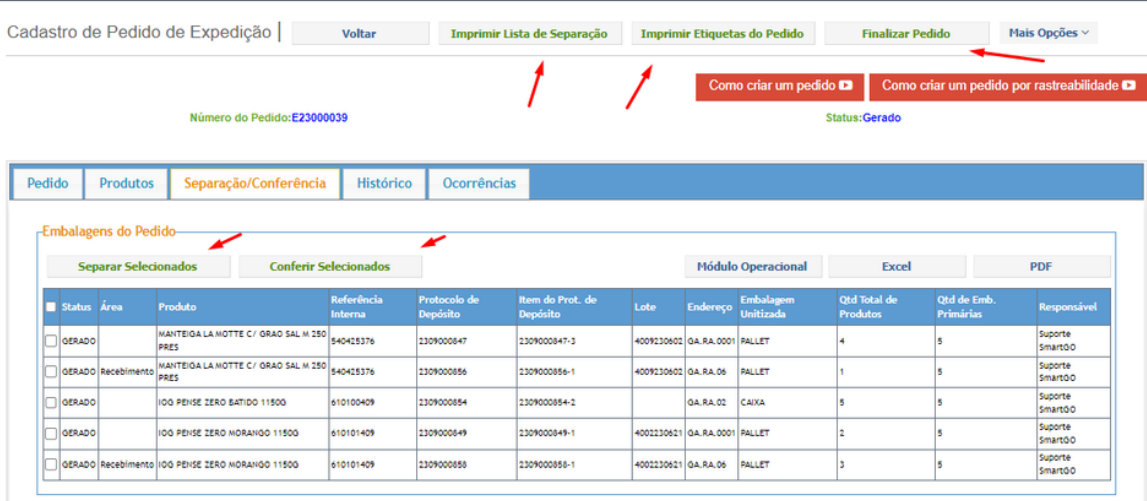

Modelo da lista de separação e etiquetas:

sm/yet Go wns

LISTA DE SEPARAÇÃO POR PEDIDO

## Código do Pedido: E23000039 - Código Externo: IIIII

### **Produtos listados**

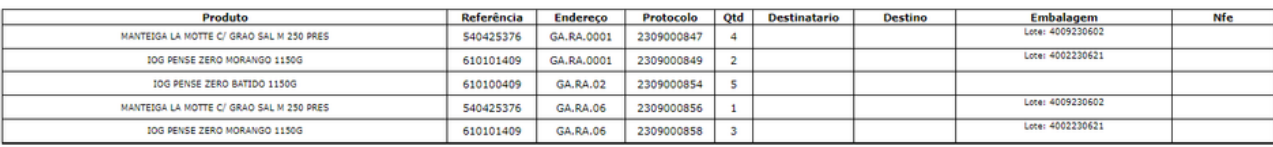

-Observações

Data de Impressão: 15/09/2023 14:49:48 **THE REAL** 

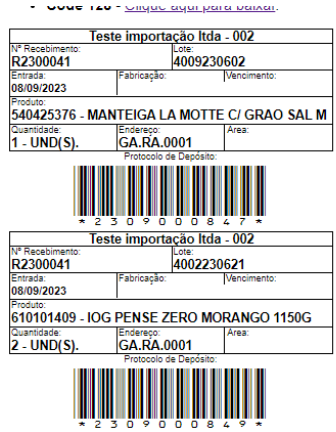

Na aba **histórico,** poderá verificar data e horário, usuário que efetuou os processos neste pedido de expedição:

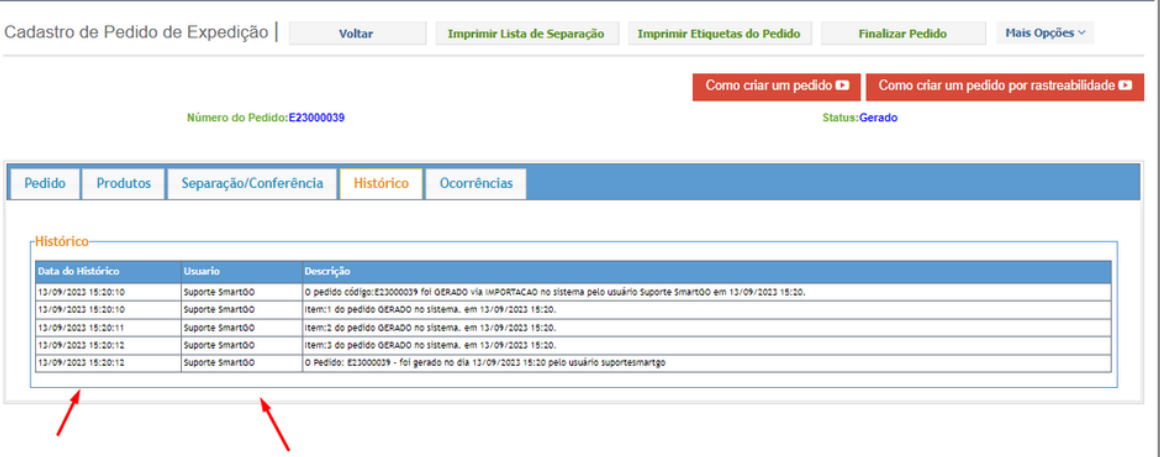

Na aba **ocorrência,** poderá criar uma nova ocorrência ou consultar uma já existente:

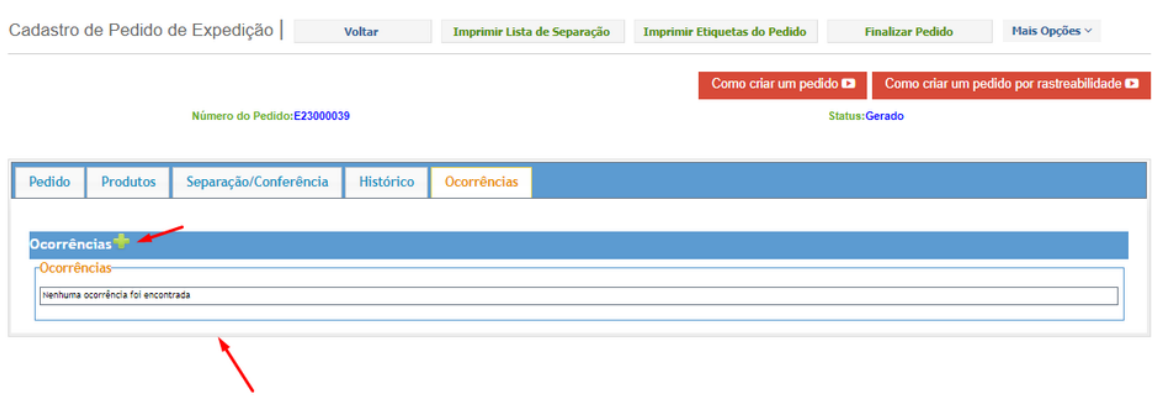

Nesta tela também possui vídeos explicativos, para auxiliar no processo de criação do pedido

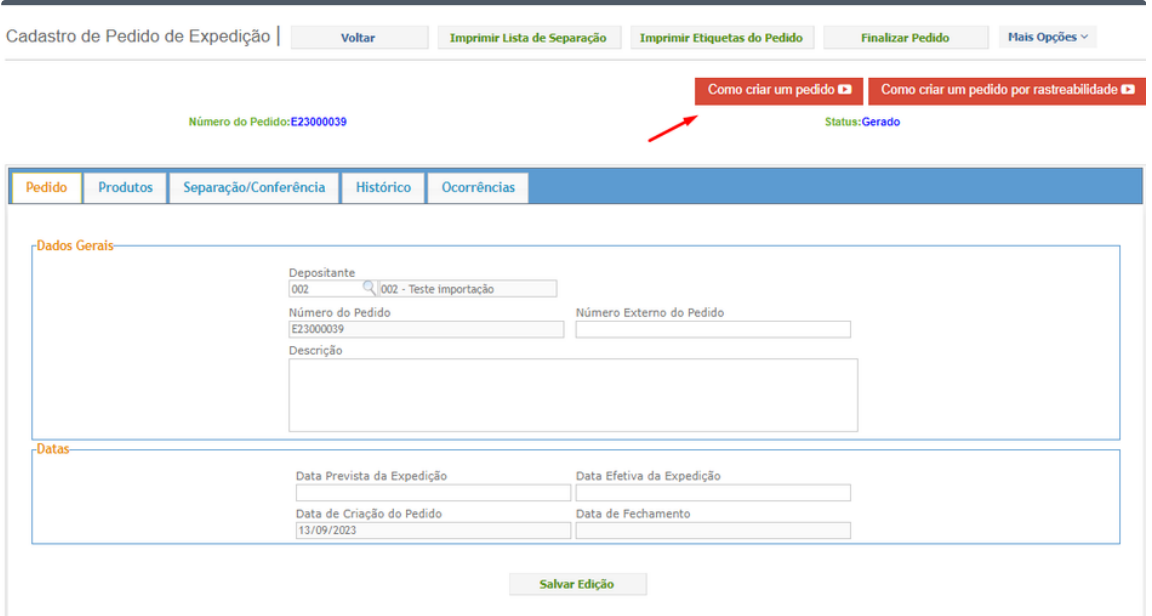

#### No ícone vermelho, é possível cancelar um pedido que esteja com status de gerado ou em atendimento:

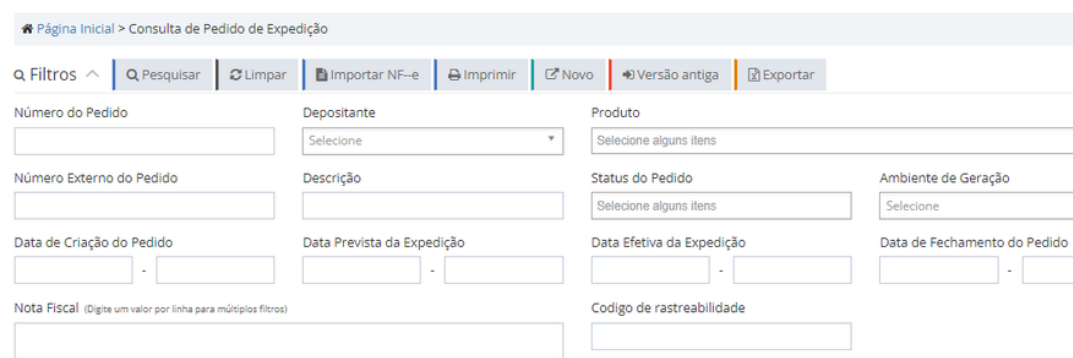

Consulta de Pedido de Expedição consulta de Pedido de Expedição

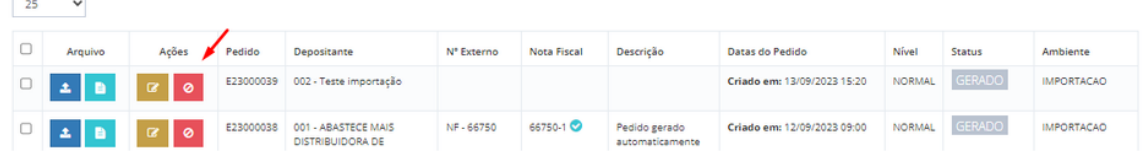

 $\scriptstyle\rm v$ 

 $\mathcal{L}^{\mathcal{A}}$ 

#### **POSSÍVEIS ERROS:**

Caso o pedido for cancelado, e não esteja mais encontrando os produtos disponíveis pode ser que eles estejam na área de estorno.